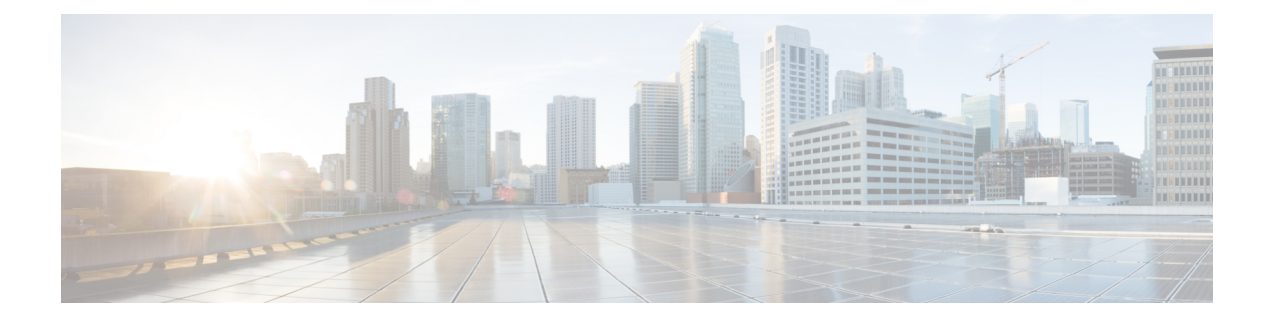

# **Converged Datapath**

- Feature [Summary](#page-0-0) and Revision History, on page 1
- Feature [Description,](#page-1-0) on page 2
- How it [Works,](#page-2-0) on page 3
- Charging for [Converged](#page-14-0) Calls, on page 15
- [Configuring](#page-16-0) Converged Datapath, on page 17
- Monitoring and [Troubleshooting,](#page-17-0) on page 18

# <span id="page-0-0"></span>**Feature Summary and Revision History**

## **Summary Data**

#### **Table 1: Summary Data**

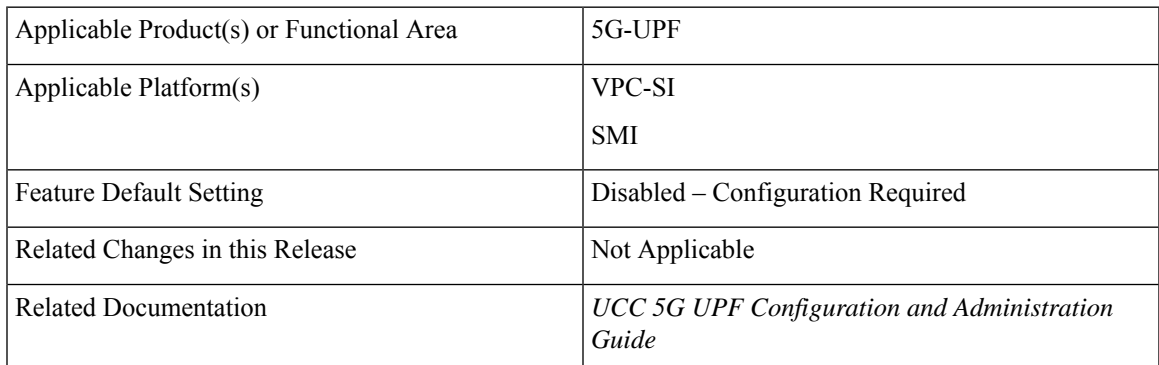

## **Revision History**

#### **Table 2: Revision History**

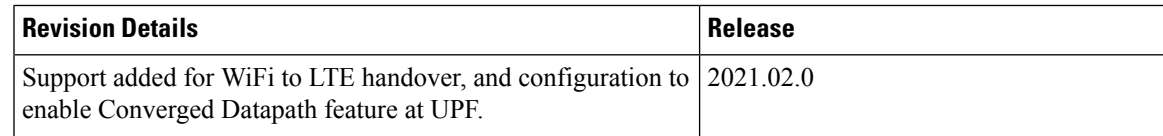

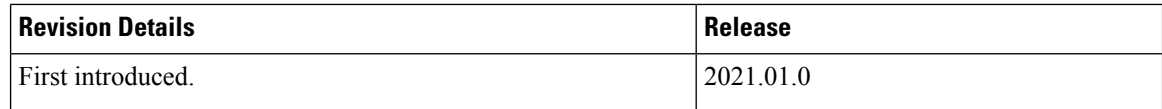

# <span id="page-1-0"></span>**Feature Description**

The Converged Datapath feature allows interconnection of the same UE's session at UPF instance with SGW-C/cnSGW and Session Management Function (SMF)/Inter-Working Function (IWF) to build converged/collapsed datapath and achieve higher throughput. With this feature:

- The UP/UPF selection logic is enhanced to aid same node selection on SGW-C/cnSGW and SMF.
- The SxDemux selects the same Session Manager (SessMgr) instance based on existing session of N4 or Sxa respectively.
- The Sxa session and N4 session correlation is done at SessMgr.
- The datapath is allowed to be collapsed in the forwarding plane.
- Extra hop in subscriber's datapath is eliminated, resulting in reduced latency and improved user experience.

## **Architecture**

As part of this feature, there are two sessions on the same UPF instance established by SGW-C/cnSGW and SMF. Once they are established, the software logic determines the peer session so that the converged/collapsed datapath for packet processing is possible at the UPF node.

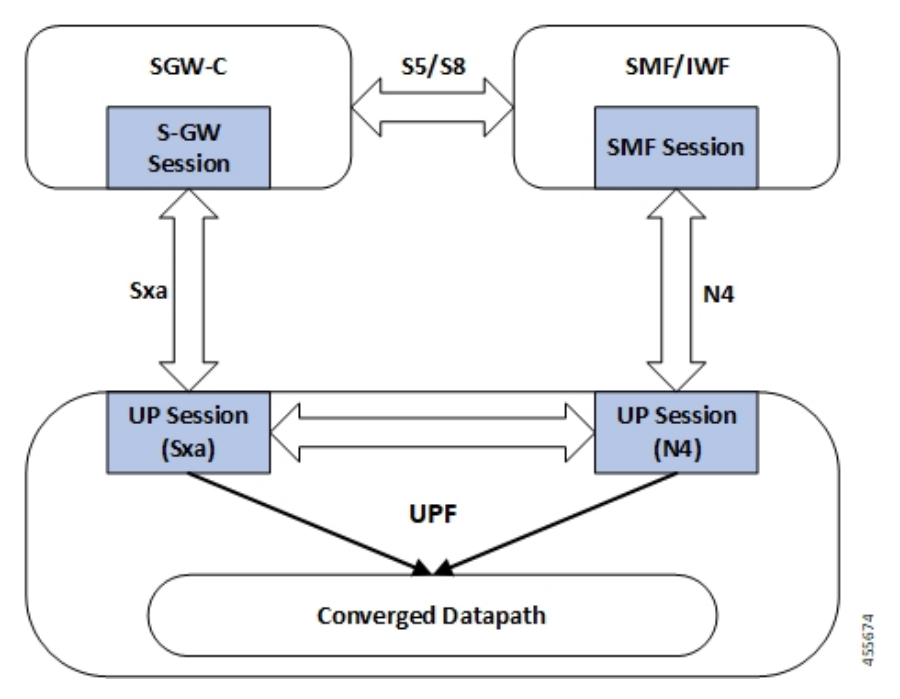

# <span id="page-2-0"></span>**How it Works**

This section describes how the feature works.

## **SxDemuxMgr**

In distributed architecture of UP/UPF, sessions (Sxa or N4) run on different SessMgr instances. To support collapsing or converging the sessions to a single SessMgr, the SessMgr instance is selected by both sessions during establishment.

At SxDemux, when Sx Establishment Request (Sxa or N4) is received for selecting the SessMgr instance, it's parsed for finding the SessMgr instance from remote F-TEID, where corresponding sessions (N4 or Sxa respectively) are established. The F-TEID, that contains the Tunnel Identifier that is embedded with SessMgr instance, is extracted.

UPF also maintains IMSI entry at SxDemux. IMSI entry has information of SessMgr ID where the current session is hosted. When Converged Datapath feature is enabled, on receiving Sx Session Establishment Request, SxDemux first tries to find the SessMgr ID using F-TEID. If F-TEID is not present, IMSI lookup is done. If both F-TEID and IMSI is not present, then SxDemux doesn't select the same SessMgr ID for Sxa/N4 leg.

## **SessMgr**

There are two sessions, Sxa and N4, that exist on the same SessMgr instance. To converge them, the following logic is used to identify the session:

- For Uplink Packet: Egress FARs F-TEID matches with Ingress PDRs F-TEID.
- For Downlink Packet: Ingress FAR's F-TEID should match with Egress PDR's F-TEID.

The F-TEID includes both Tunnel Identifier and the endpoint IP address. After the session is identified, the required information is used in datapath to build the converged datapath.

## **Datapath**

After convergence of session occurs at SessMgr, the SessMgr removes the existing Bearer stream (3 tuple) from Fast Path that is installed for Sxa session. It's established only when flow-level stream (6 tuple), based on received packet, is analyzed.

The uplink packet is received by S-GW ingress PDR endpoint. The downlink packet is forwarded using S-GW Ingress FAR-based outer header.

## **Charging**

UPF supports charging of SMF leg (N4 leg) and S-GW .

## **Call Flows**

This section describes the call flows associated with Converged Datapath feature.

### **Initial Attach with SGW-C/cnSGW and SMF/IWF**

The following illustration describes the initial attach call flow with collapsed UPF.

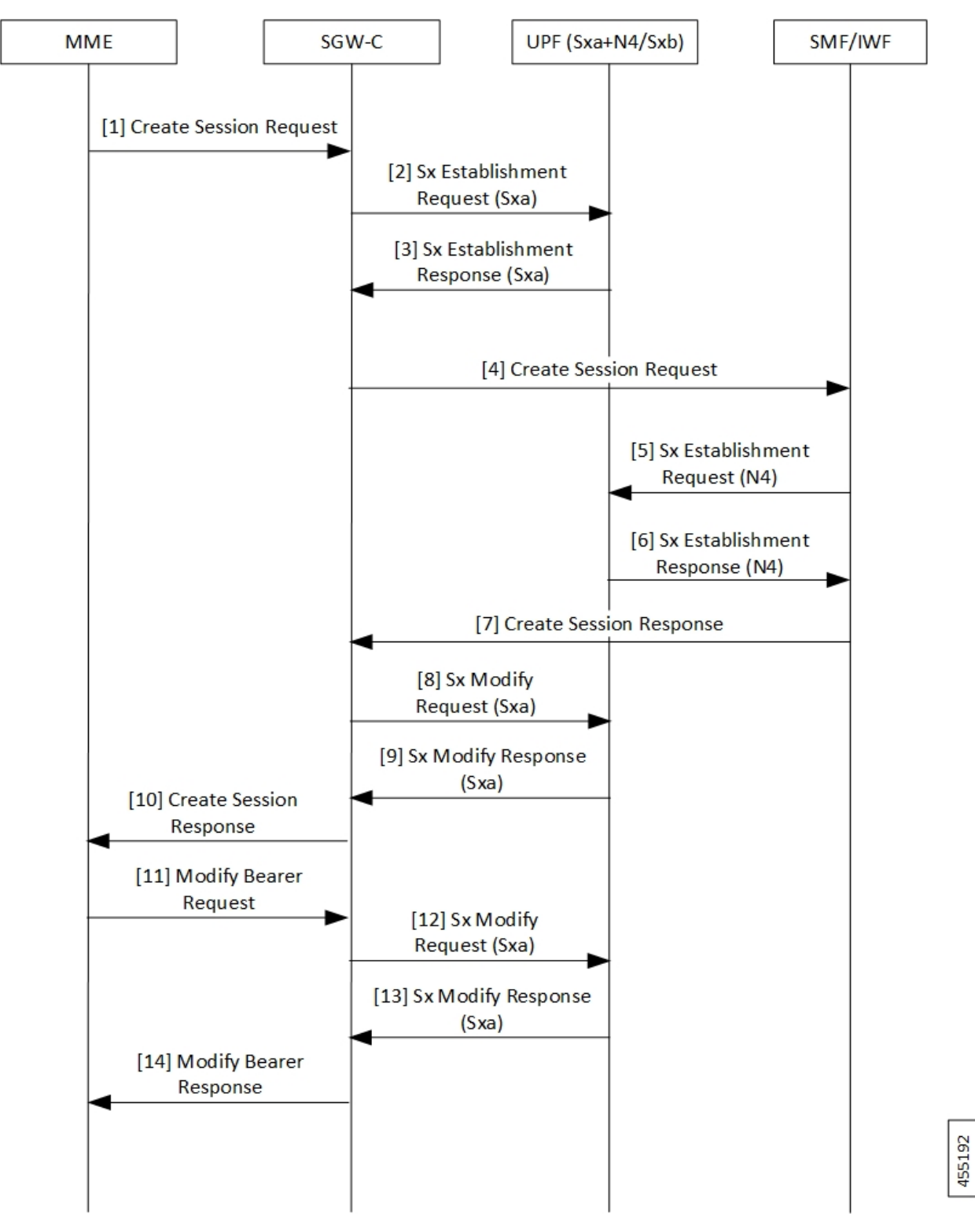

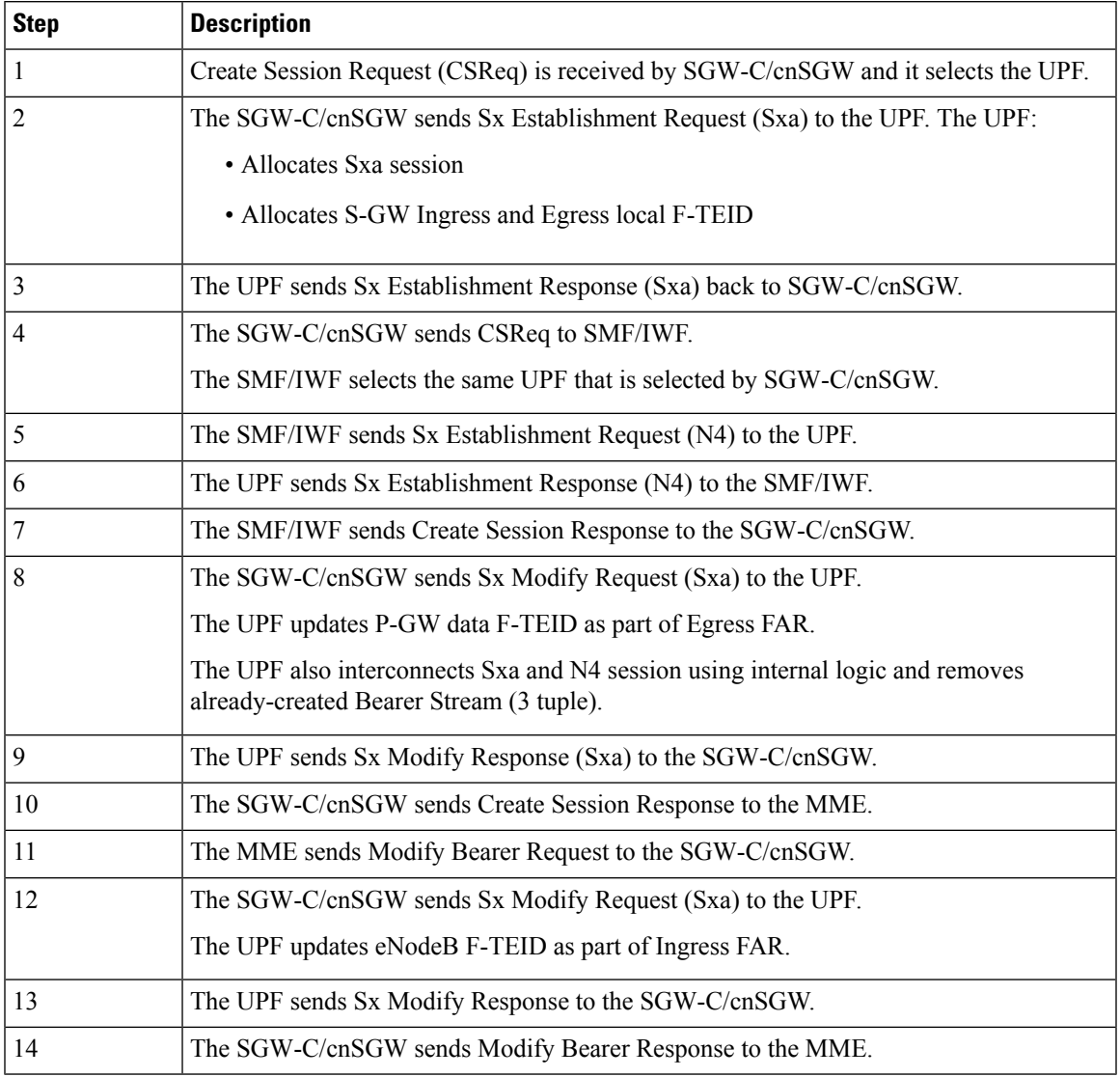

#### **Table 3: Initial Attach with SGW-C/cnSGW and SMF/IWF Call Flow Description**

### **5G to 4G Handover with Collapsed UPF**

The following illustration describes the 5G to 4G handover call flow with collapsed UPF.

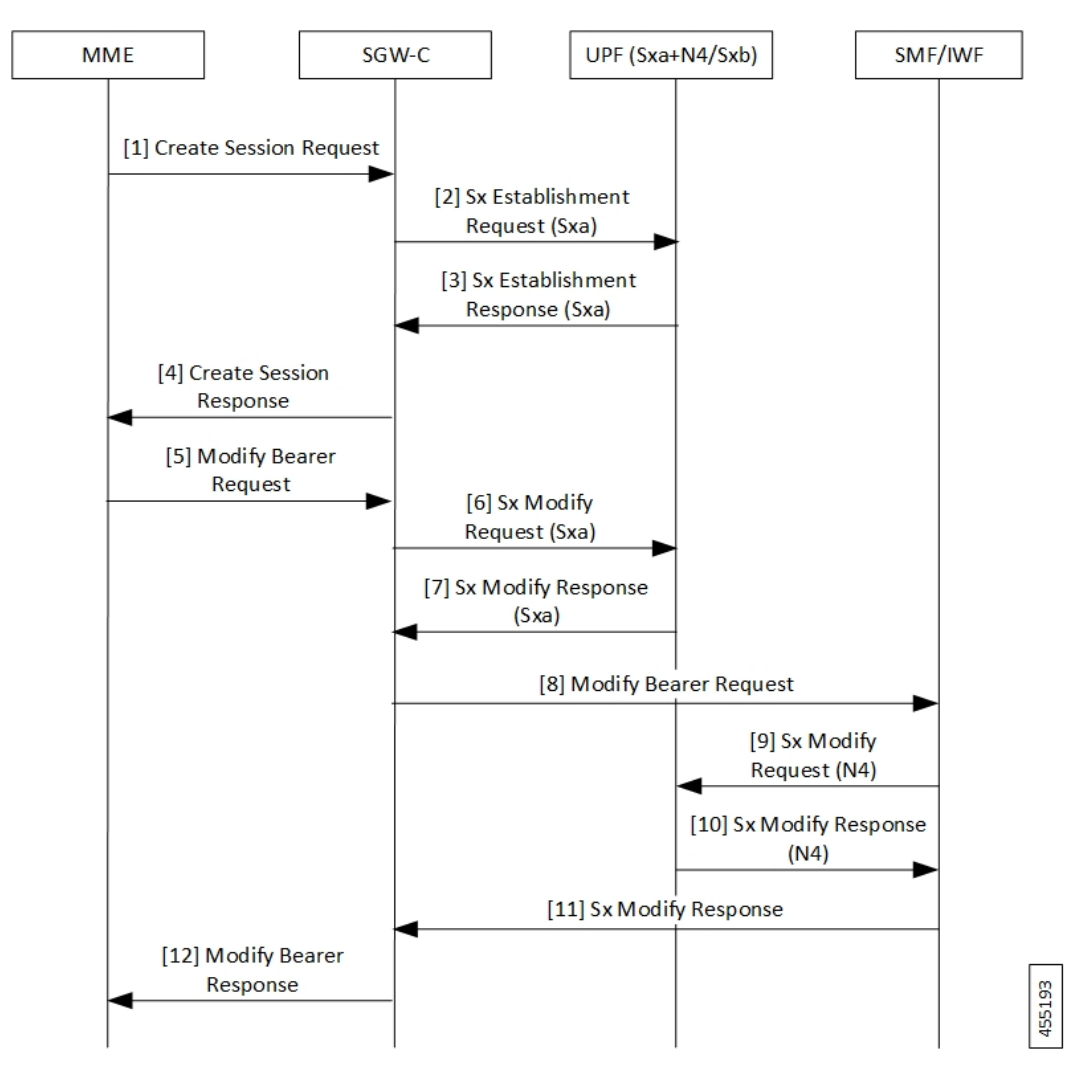

**Table 4: 5G to 4G Handover with Collapsed UPF Call Flow Description**

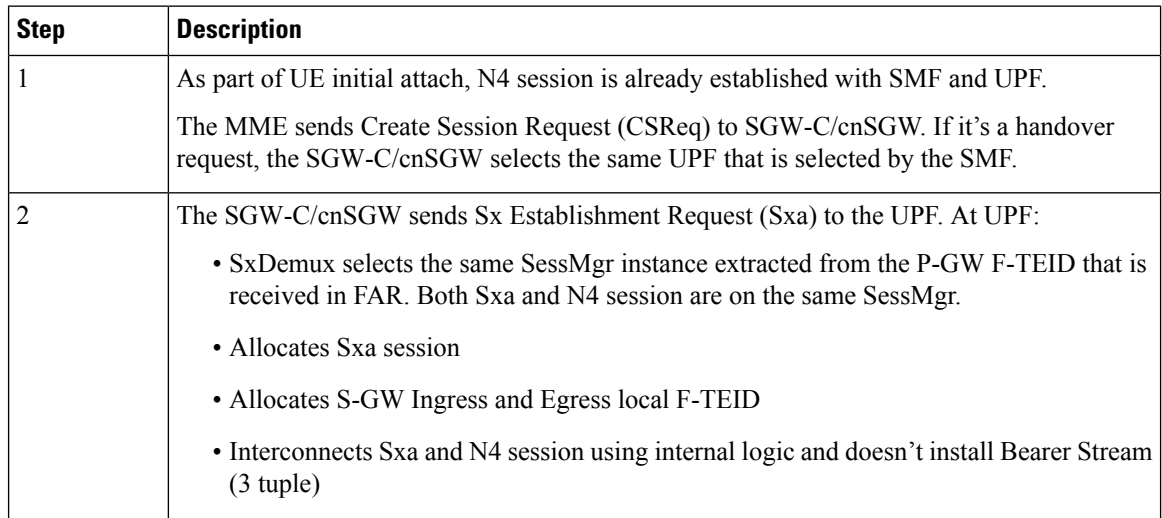

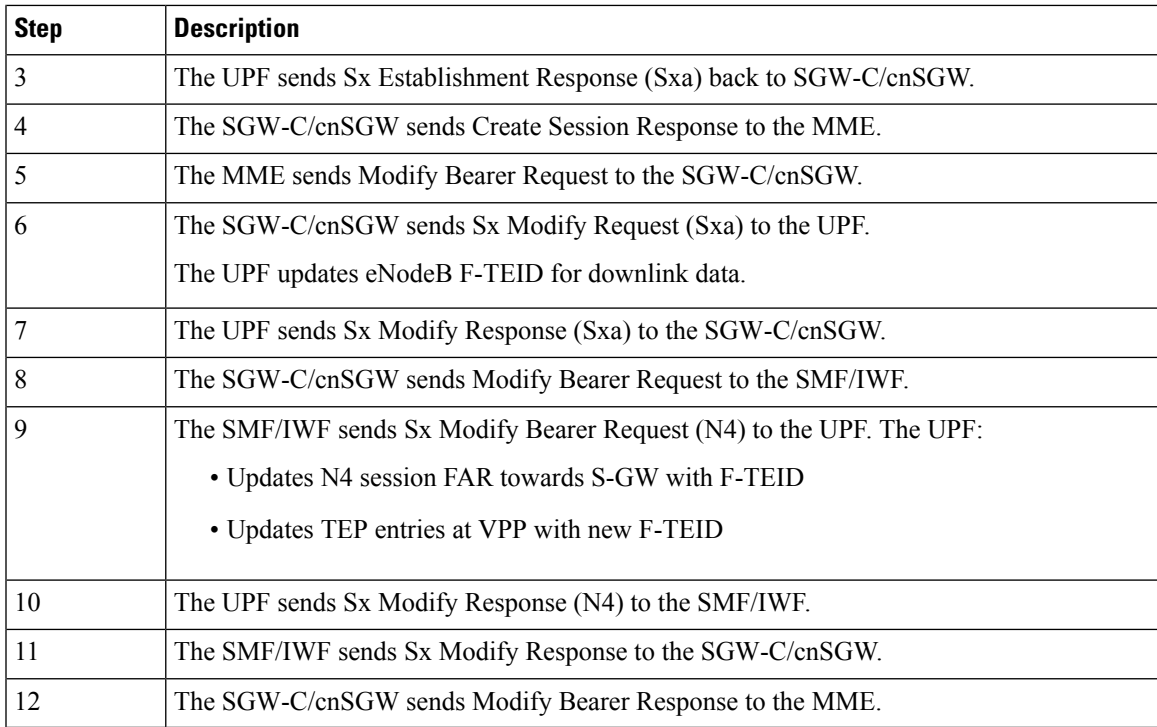

## **Intra S-GW Handover with Collapsed UPF**

The following illustration describes the intra-SGW handover call flow with collapsed UPF.

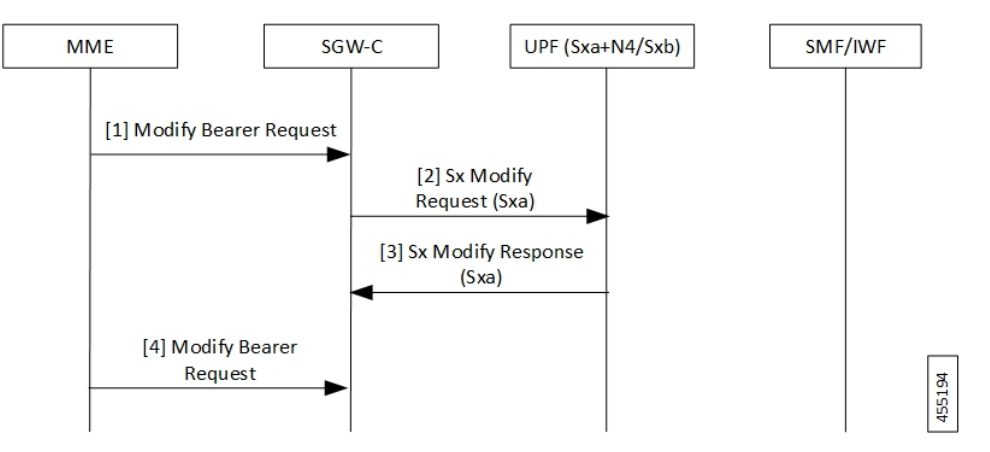

**Table 5: Intra S-GW Handover with Collapsed UPF Call Flow Description**

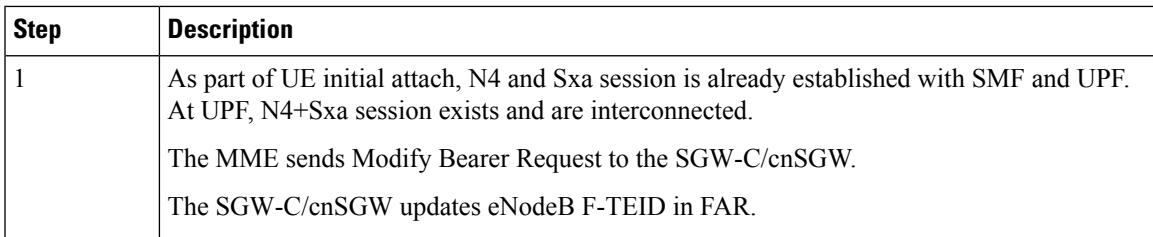

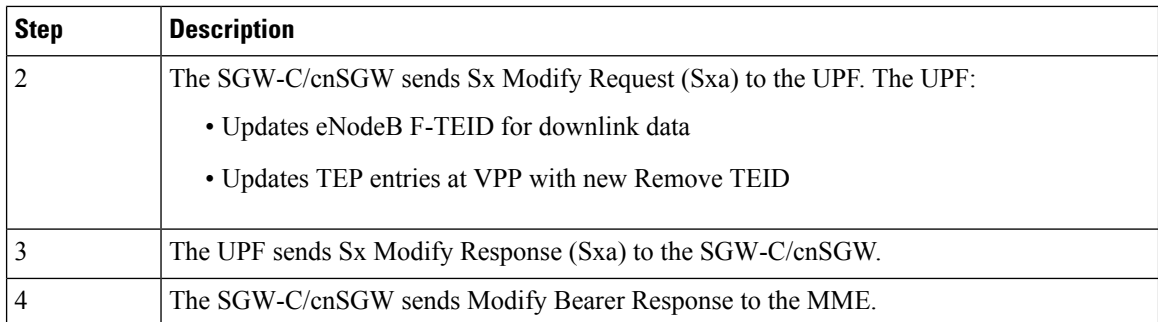

### **Idle/Active DDN Handling with Collapsed UPF**

The following illustration describes the Idle/Active DDN handling with collapsed UPF.

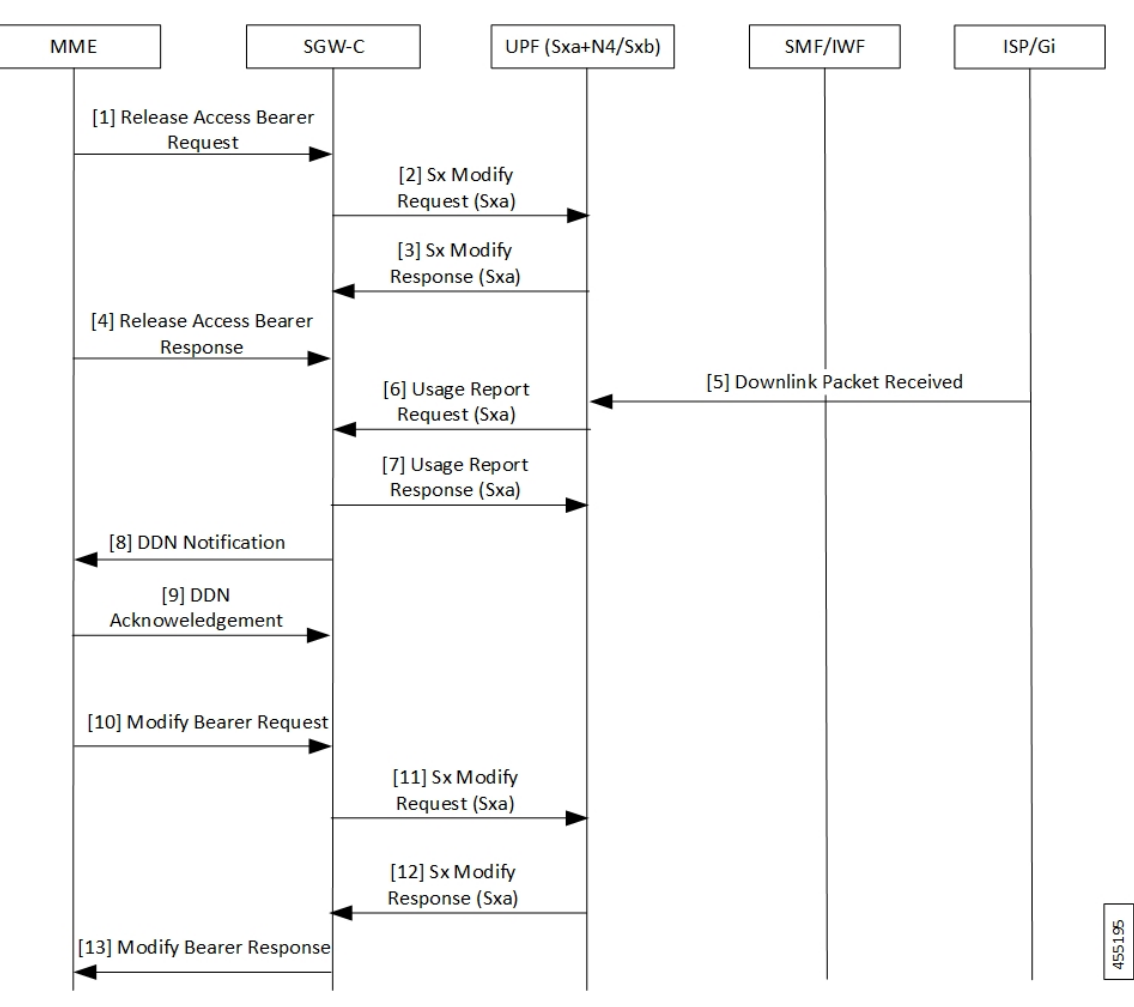

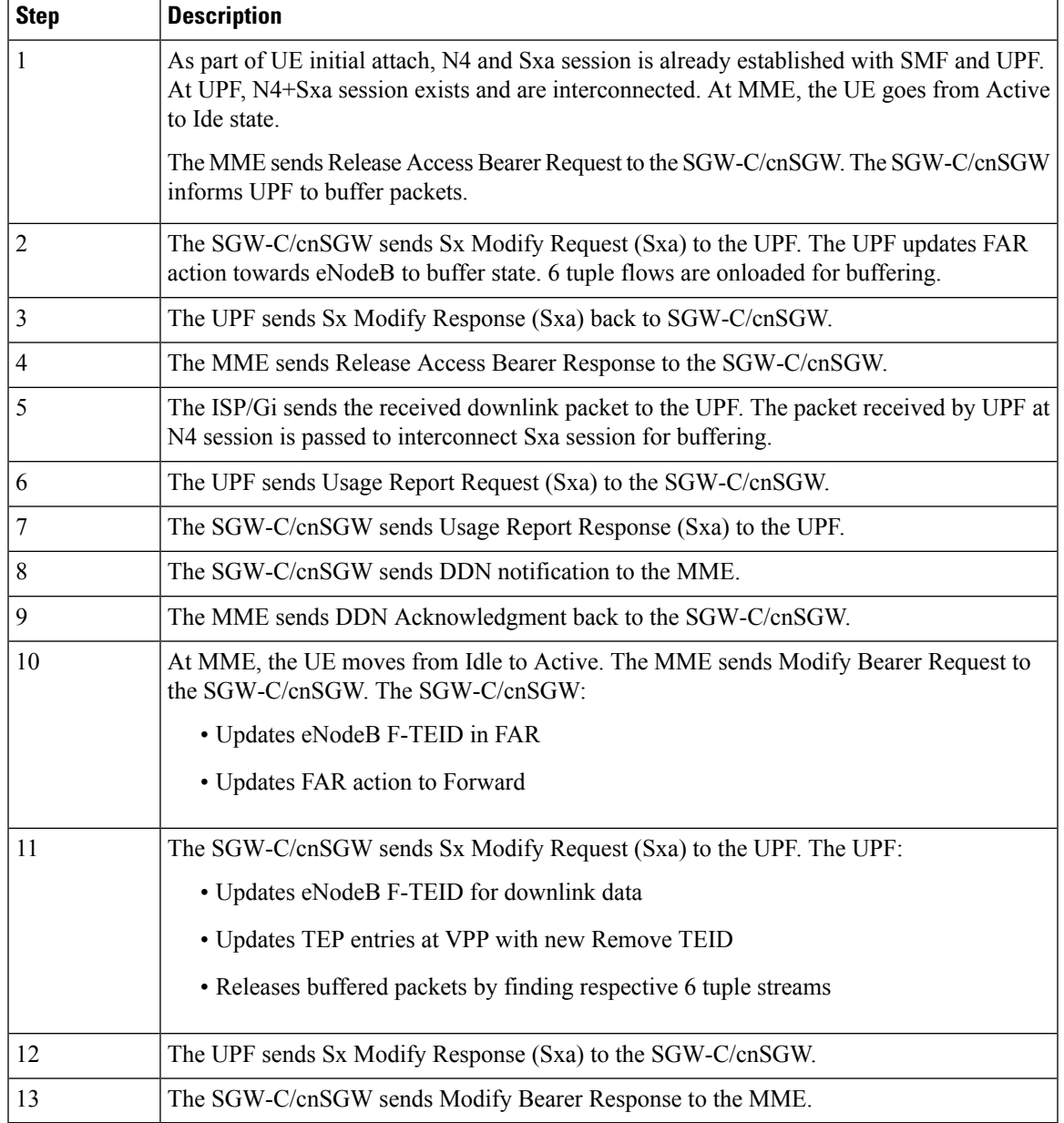

#### **Table 6: Idle/Active DDN Handling with Collapsed UPF Call Flow Description**

### **IDFT Handling during S1 Handover**

The following illustration describes the IDFT handling during S1 handover with collapsed UPF.

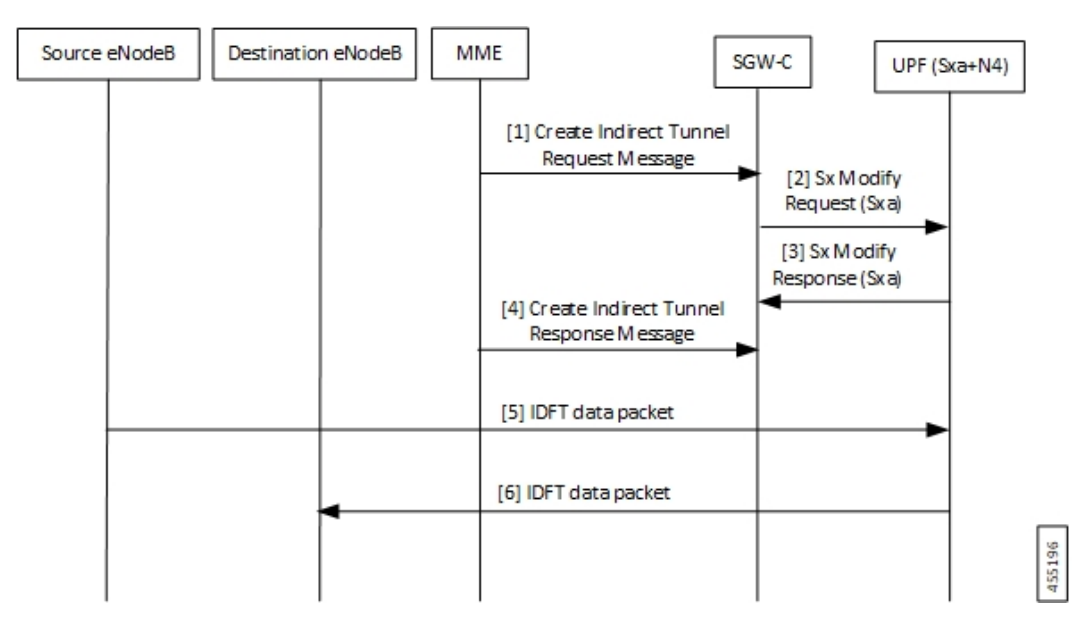

**Table 7: IDFT Handling during S1 Handover Call Flow Description**

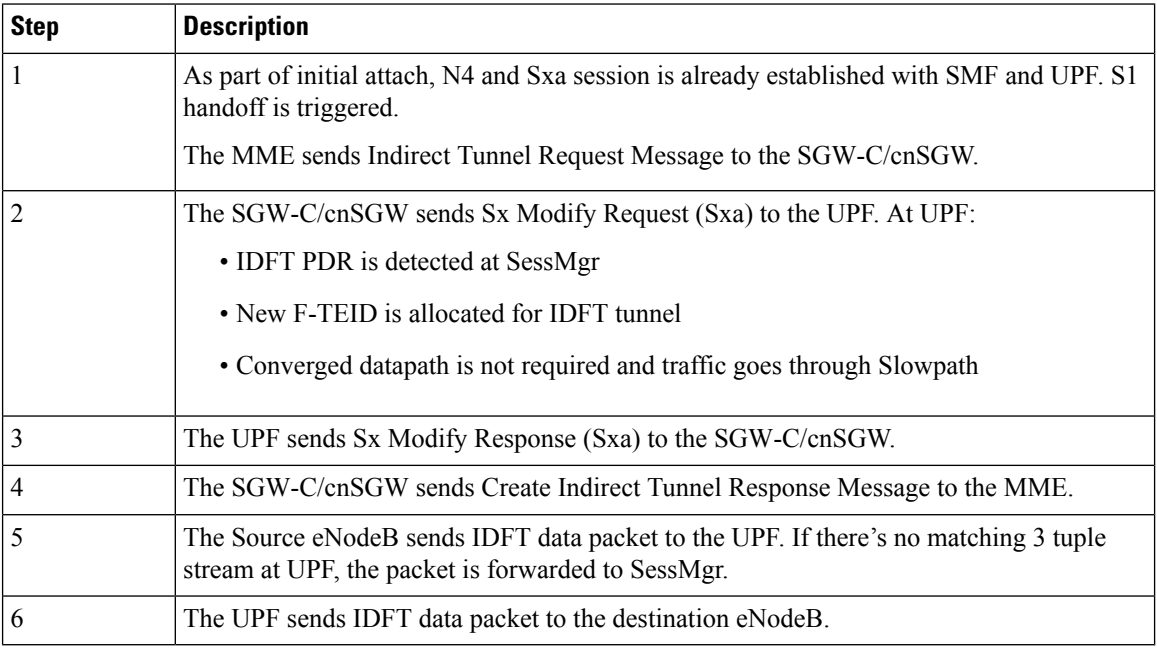

### **S-GW Relocation with Same SGW-U**

The following illustration describes the S-GW relocation with destination S-GW selecting the same UPF.

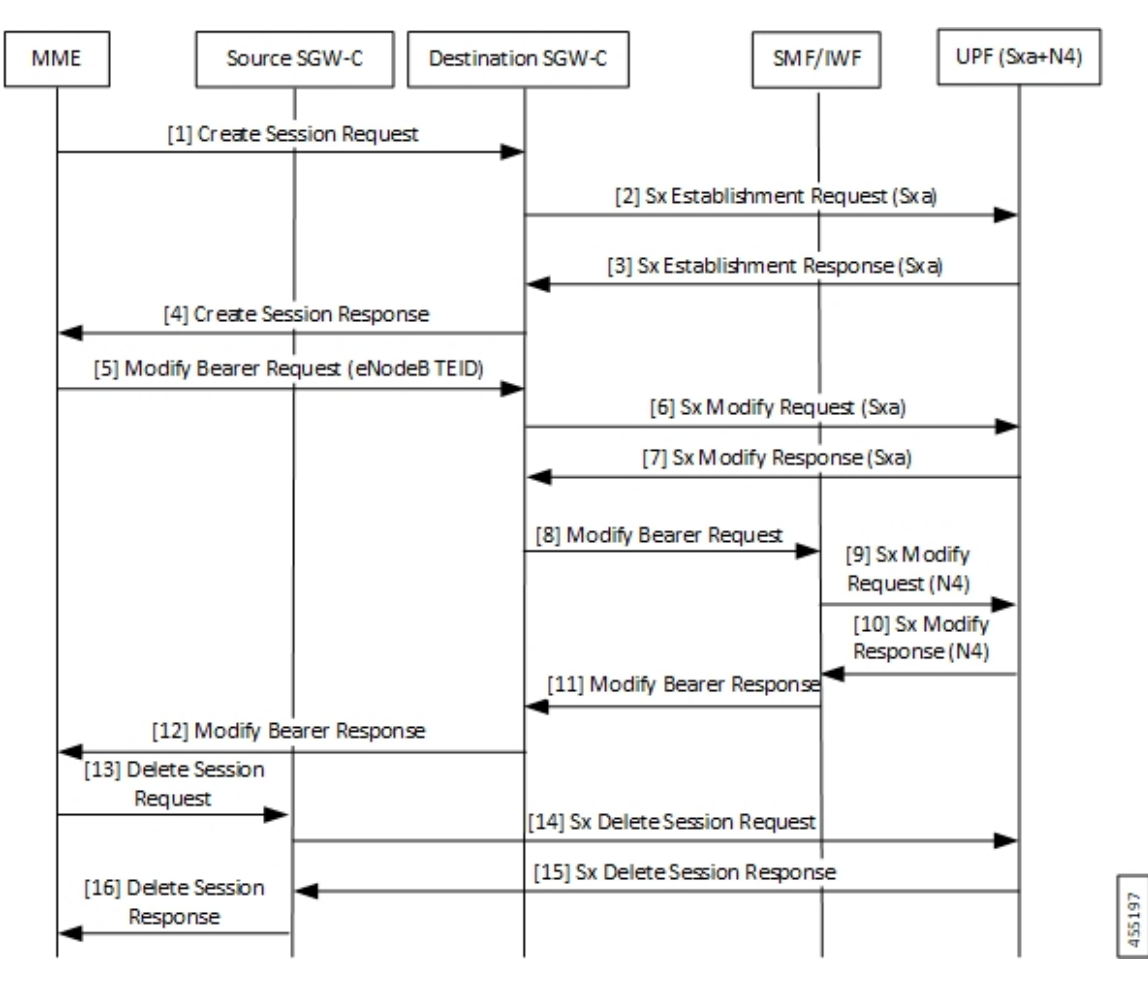

**Table 8: S-GW Relocation with Same SGW-U Call Flow Description**

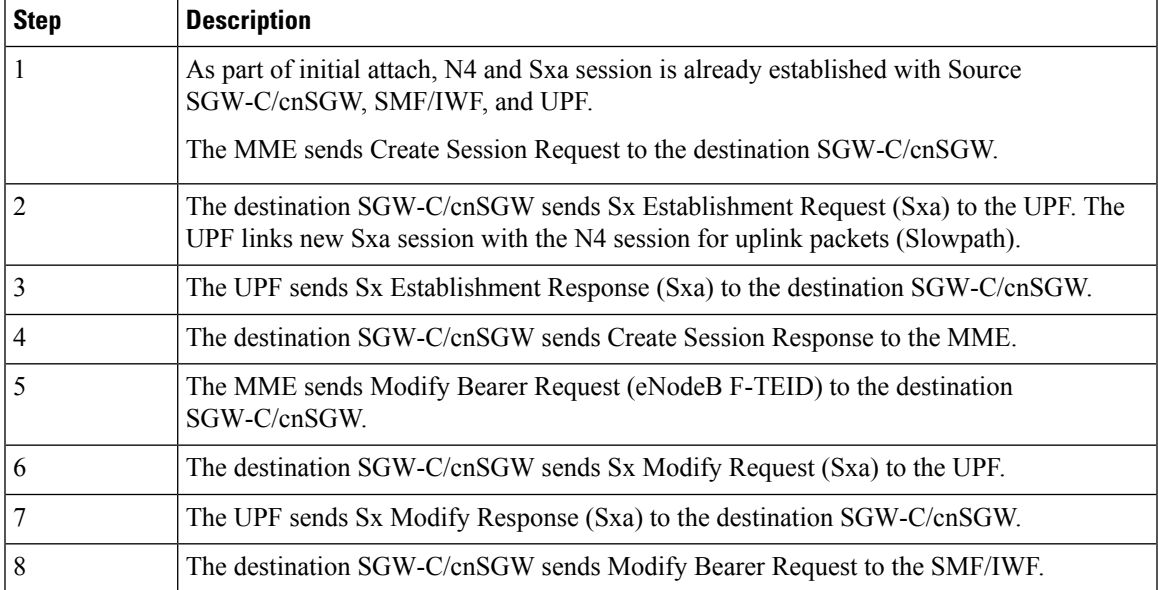

 $\mathbf I$ 

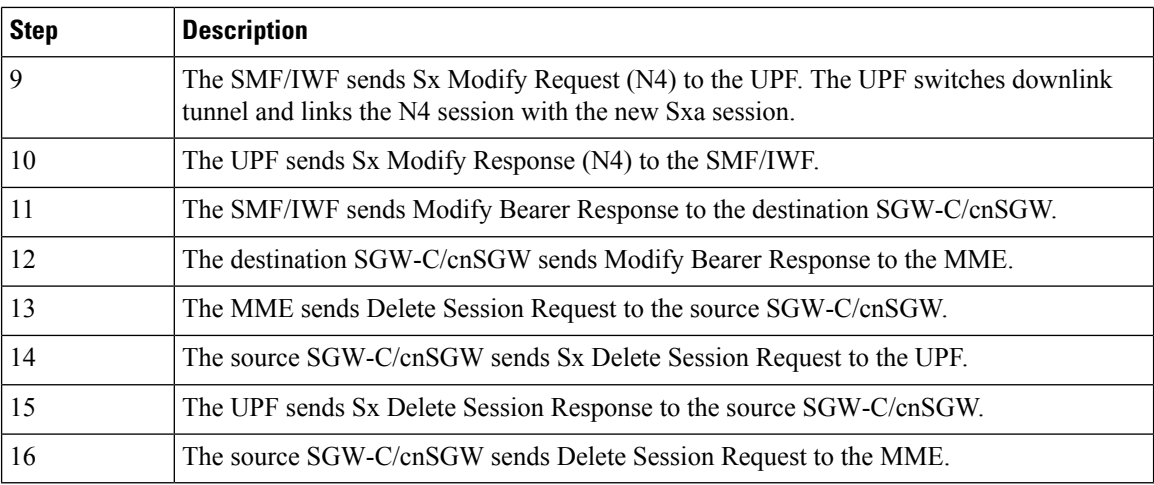

### **WiFi to LTE Handover**

The following illustration describes the WiFi to LTE handover call flow.

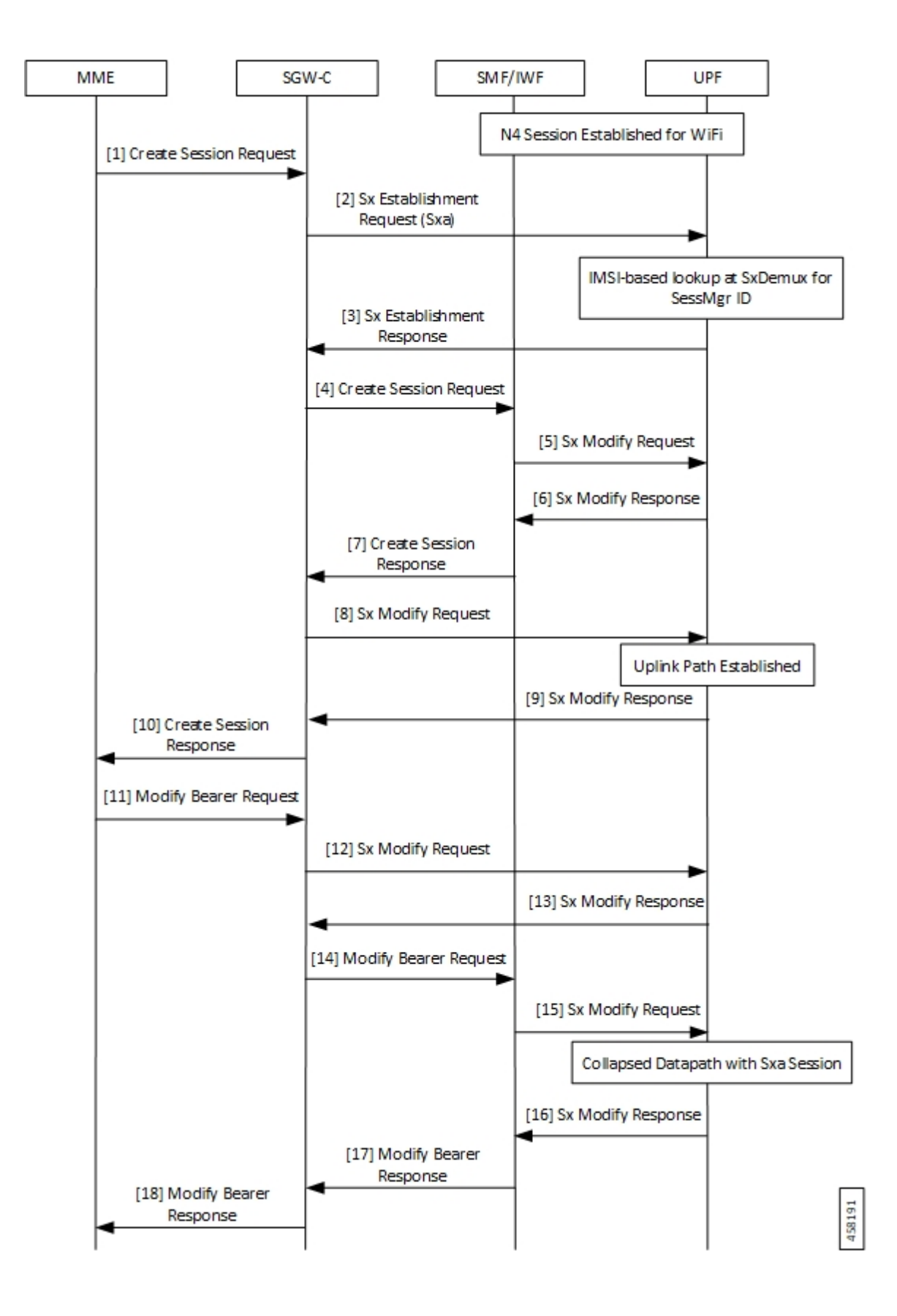

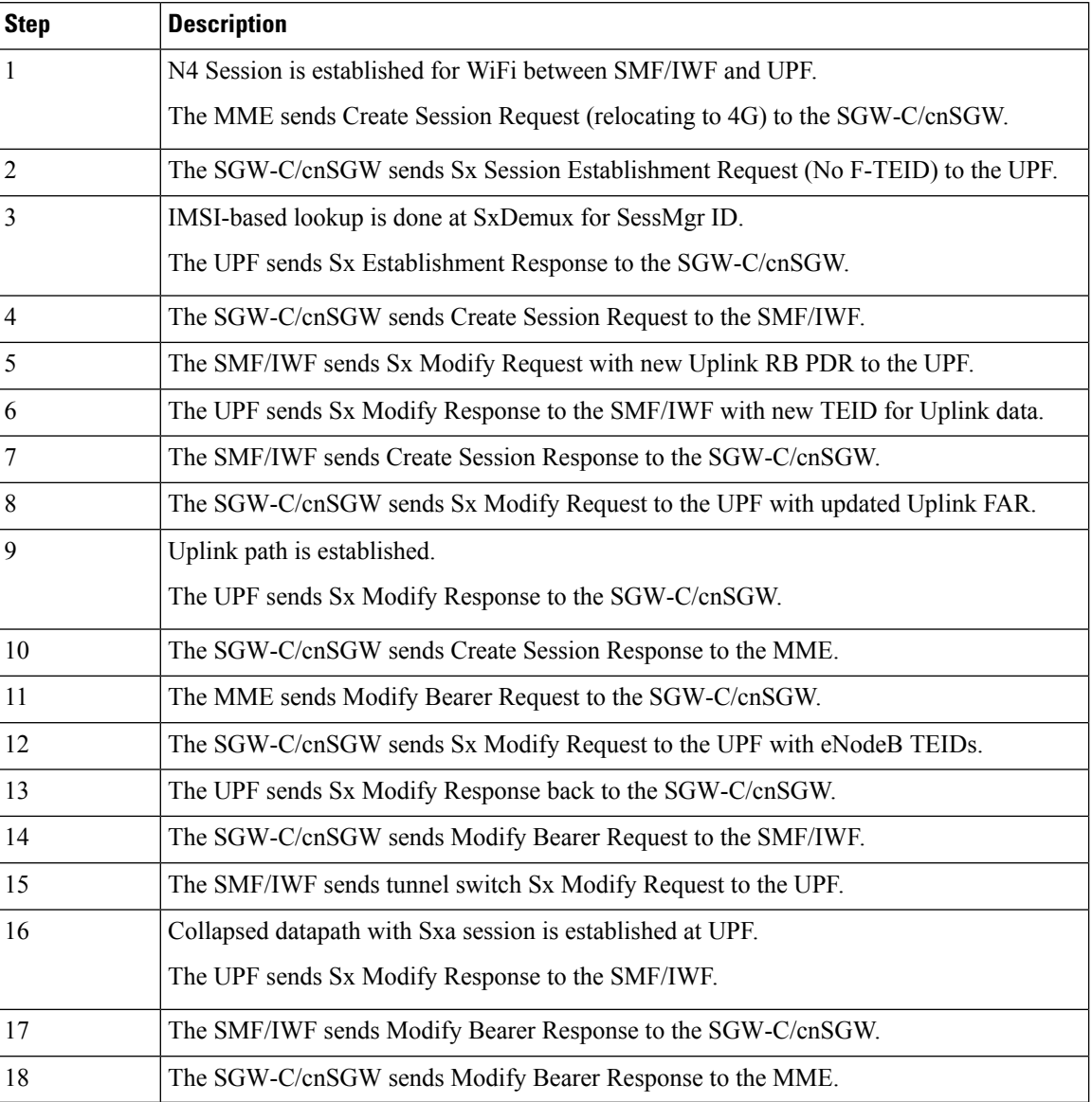

#### **Table 9: WiFi to LTE Handover Call Flow Description**

## **Limitations**

The following are the known limitations of the feature:

- If Sxa leg is of one user-plane-service and N4 leg is of another user-plane-service, then datapath won't be collapsed.
- If Sxa leg is under one context and N4 leg is in another context, then datapath can't be collapsed.
- TheS-GW part of the **show subscribersuser-plane-only full all** CLI output doesn't display ToS-marked Uplink and Downlink packets.
- For the S-GW part of the **show user-plane-service statistics rat all** CLI output, the session statistics for Unknown is incremented, however, the data statistics aren't incremented under RAT-type Unknown.
- Lawful Intercept for S-GW isn't supported.
- S-GW bearer inactivity timeout isn't honored, as it's determined by S-GW URR for which processing isn't done for collapsed datapath.
- If S-GW leg of call is locally purged for converged session, then the UPF continues to send data toward eNodeB.

# <span id="page-14-0"></span>**Charging for Converged Calls**

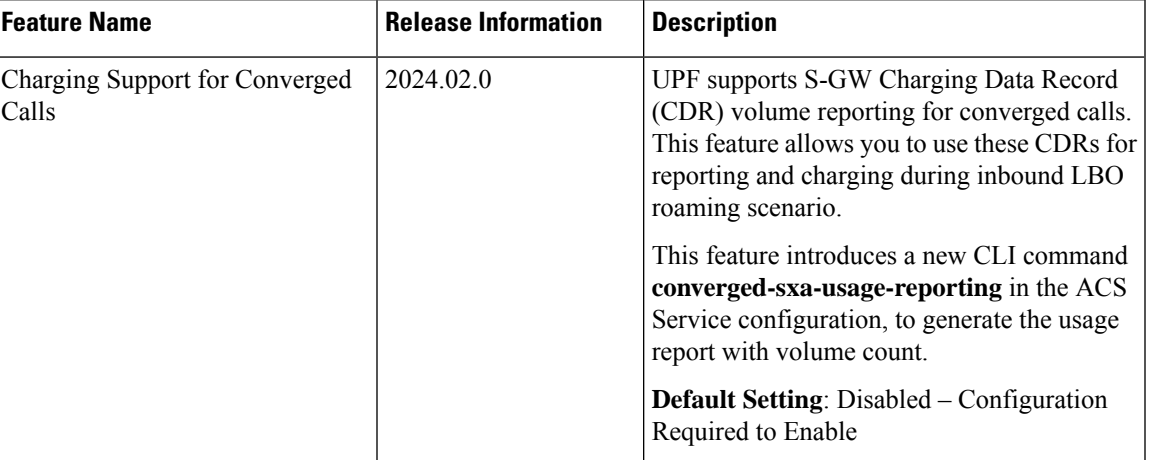

#### **Table 10: Feature History**

### **Feature Description**

For a converged call, SGW-U sends the usage report to SGW-C based on which the SGW-C generates the CDR. You can enable thisfeature through the **converged-sxa-usage-reporting** CLI command. Once enabled, SGW-U sends a usage report with volume accounting to SGW-C, based on which the SGW-C generates the CDR.

### **How it Works**

For the SGW-U to update a volume report, the URR linking happens between SGW-U bearer URR and PGW-U, UPF bearer, or SDF level URRs. While the reconciliation of charging on UPF, the reconciliation of charging on Sxa also happens simultaneously. Depending on the threshold triggers, the SGW-U generates the usage report. Examples of threshold triggers are time threshold, volume threshold, and Query URR. Then, SGW-U sends the usage report to SGW-C based on which the SGW-C generates CDR.

To update the volume count for SGW-U bearer URRs along with PGW-U or UPF URRs for a converged call, the following process happens:

• The reference pointer of SGW-U default bearer URR is stored at PGW-U or UPF default bearer URR.

• The reference pointer of SGW-U dedicated bearer URRs is stored at SDF level URRs of the corresponding dedicated bearer of PGW-U or UPF.

While reconciling the LC count, the URRs of PGW-U or UPF and SGW-U bearer are traversed. Then, the volume counts are updated for both the call ID URRs.

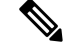

**Note**

- If a call is established as a converged call, then the reference pointer of SGW-U bearer URR is stored at PGW-U, UPF bearer, or SDF level URR while call convergence.
	- In the case of S-GW relocation from a nonconverged call to a converged call, the URR linking happens. The URR linking implies that the reference pointer of the SGW-U bearer URR is stored at PGW-U, UPF bearer, or SDF level URR.
	- In the case ofS-GW relocation from a converged call to a nonconverged call, the URR delinking happens. The URR delinking implies that the reference pointer of SGW-U bearer URR is removed from PGW-U, UPF bearer, or SDF level URR.
- In the case of recovery, recreation of the link happens, which implies that the reference pointer of SGW-U URR is stored at PGW-U or UPF URR during recovery to maintain consistent behavior.

### **Limitations**

The charging for converged calls feature has the following limitations:

- Volume reporting in S-GW URRs is based on the corresponding PGW-U or UPFs URR usage count. For example, the uplink packets that are dropped due to P-GW processing aren't accounted in the Sxa call.
- RA or RS packet charging doesn't happen at UPF. As the Sxa usage report depends on the UPF, the RA or RS packets aren't accounted for charging on the Sxa call.
- Multiple bearers using the same URR ID lead to inconsistency in the usage report that is generated as Sxa.
- For converged calls, if packets aren't charged at N4 leg, then these packets aren't charged at Sxa as well.
- Charging for predefined rules on a dedicated bearer isn't supported for converged calls.
- When the call is getting converged, the feature configuration, either enabled or disabled, remains the same until the duration of the existing call. The change in configuration is applicable from the new call onwards. If the feature is enabled, the charging continues for existing and new URRs. However, if the feature is disabled, the charging doesn't happen for the existing and new URRs.

### **Configuring eGCDR**

The eGCDR configuration is required on PGW-U or UPF to create static default bearer URR at PGW-U or UPF.

The following is a sample configuration:

```
config
  active-charging service ACS
       rulebase starent
```
Ш

billing-records egcdr

```
end
```
## **Configuring GTPP Group**

The GTPP group configuration is required on PGW-U or UPF to create static default bearer URR at PGW-U or UPF.

The following is a sample configuration:

```
config
  context ISP
     apn intershat
         gtpp group my_grp
  end
```
### **Generating Usage Report with Volume Count for Converged Sxa Calls**

To generate the usage report with volume count for Sxa call, use the following sample configuration:

```
config
  active-charging service service_name
     converged-sxa-usage-reporting
       end
```
**NOTES:**

• **converged-sxa-usage-reporting**: Enable generation of usage reports for converged SxA calls. To disable this functionality, add the **no converged-sxa-usage-reporting** syntax. The default value is **no converged-sxa-usage-reporting**.

#### <span id="page-16-0"></span>**Configuration Example**

The following is an example configuration of generation of usage report for the converged Sxa call:

```
config
  active-charging service ACS
    converged-sxa-usage-reporting
  end
```
# **Configuring Converged Datapath**

This section describes the CLI commands available in support of the feature.

## **Enabling Converged Datapath at UPF**

Use the following configuration to enable Converged Datapath at UPF.

```
configure
  user-plane converged-mode
  end
NOTES:
```
- **user-plane**: Specifies the UPF related to the configuration.
- **converged-mode**: Specifies the collapse datapath of Sxa and N4 calls.
- By default, the CLI is disabled.
- It is recommended to add the CLI in boot configuration.

## **Configuring Remote Peers for Sxa and N4**

Use the following CLI commands to configure remote peers for Sxa and N4 interface.

```
configure
  control-plane-group group_name
    peer-node-id ipv4-address ipv4_address interface n4
    peer-node-id ipv4-address ipv4_address
     end
```
## **Configuring User Plane Service for Sxa and N4**

Use the following CLI commands to configure UP Service for Sxa and N4 interface.

```
configure
  user-plane-service service_name
     associate gtpu-service gtpu_service upf-ingress
     associate gtpu-service gtpu_service sgw-ingress
     associate gtpu-service gtpu_service sgw-egress
     associate gtpu-service gtpu_service cp-tunnel
     associate sx-service sx_service
     associate control-plane-group group_service
     end
```
# <span id="page-17-0"></span>**Monitoring and Troubleshooting**

### **Show Commands and/or Outputs**

This section provides information about the show CLI commands and/or outputs available in support of the Converged Datapath feature.

#### **show subscribers user-plane-only all**

The output of this CLI command is enhanced to display the following fields to indicate if the session is converged or non-converged:

- Converged
- Non Converged

### **show subscribers user-plane-only full all**

The output of this CLI command is enhanced to display the following fields:

- Converged Session
- Converged Peer Callid

### **show user-plane-service statistics all**

The output of this CLI command is enhanced to display the following fields:

- Converged Data Session PDNs:
	- Active
	- Setup
	- Released

 $\mathbf I$